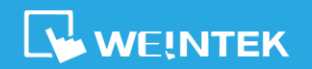

# **EasyBuilder Pro Release Notes**

*V6.04.01*

## **Software Version: EasyBuilder Pro V6.04.01.223**

## *Supported Models*

Added cMT3092X, cMT3152X, and cMT3162X.

### *New Features*

#### **EasyBuilder Pro**

*1.* Added Opacity setting in View tab. This setting adds transparency effect to the common window, overlay windows, and window layers. The screenshot below shows the middle object, placed in a different window layer, having transparent effect.

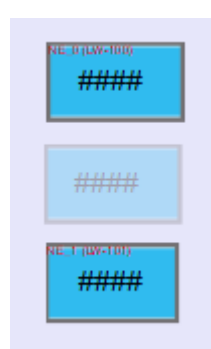

*2.* Added support for showing user-defined tags and system registers in Address Grid.

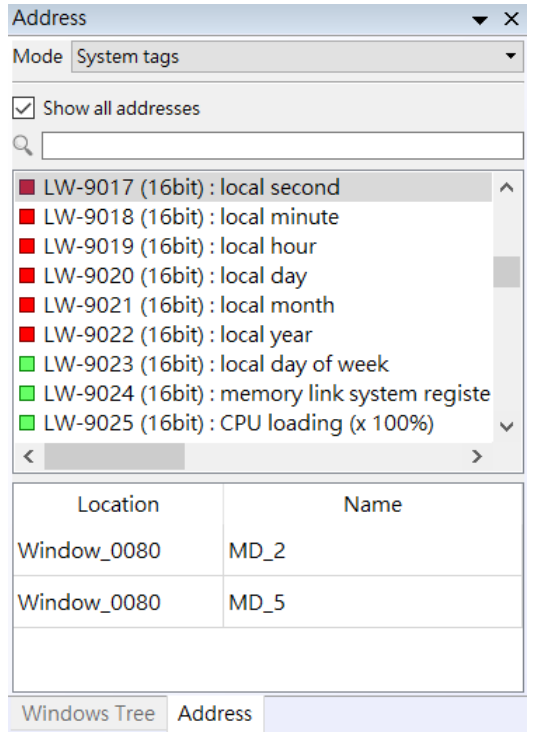

www.weintek.com

TEL: (886)2-22286770 / FAX: (886)2-22286771 9F., No.910, Zhongzheng Rd., Zhonghe Dist., New Taipei City 23586, Taiwan Copyright © 2018 Weintek Labs., Inc. All rights reserved.

**WEINTEK** 

## **EasyBuilder Pro Release Notes** *V6.04.01*

**3.** Added support for showing the label tag name of the object (if a label tag is used). This setting can be found in View tab.

#### **cMT Series**

All features listed in this section is available exclusively for cMT series only.

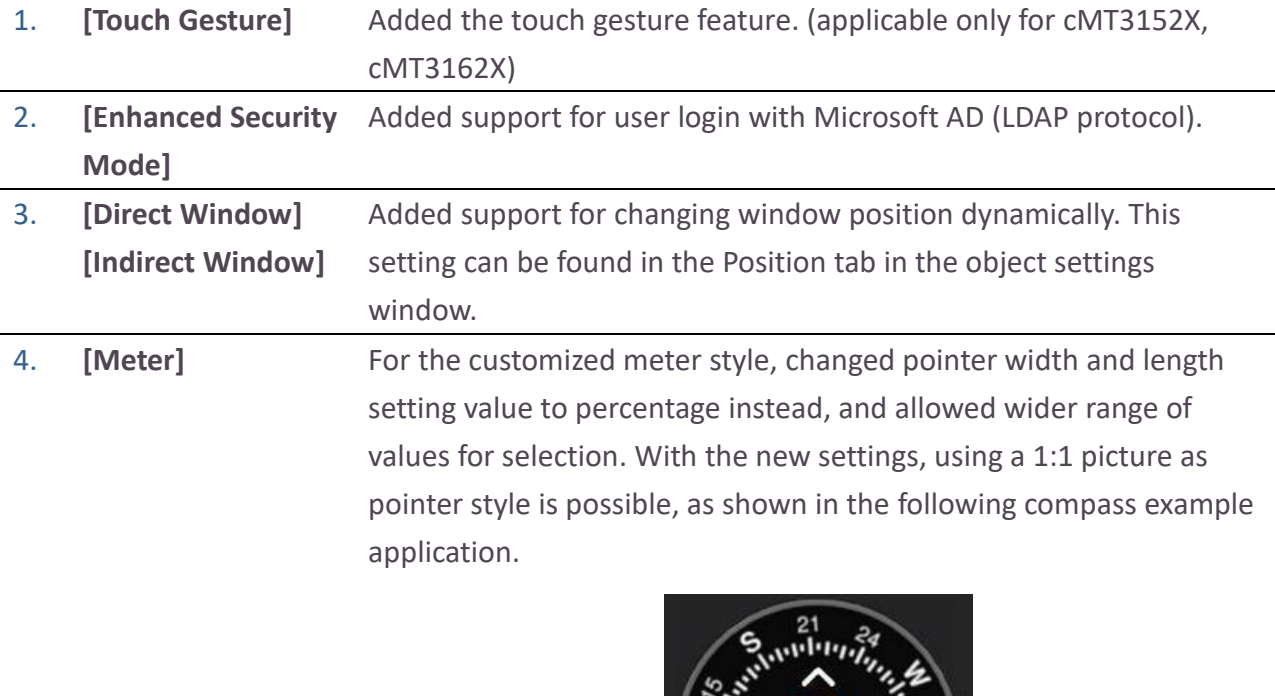

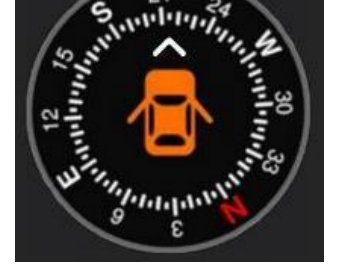

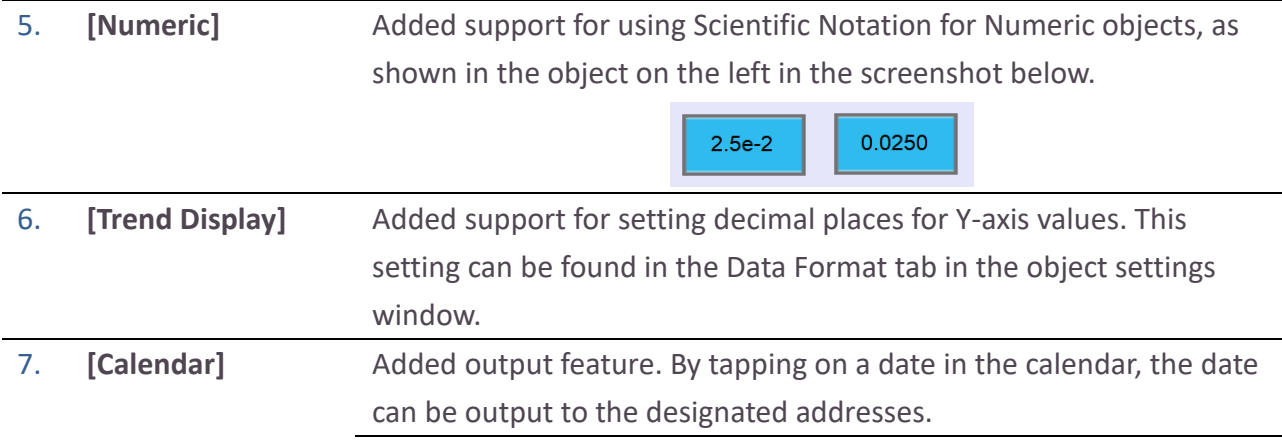

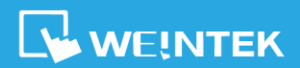

## **EasyBuilder Pro Release Notes**

*V6.04.01*

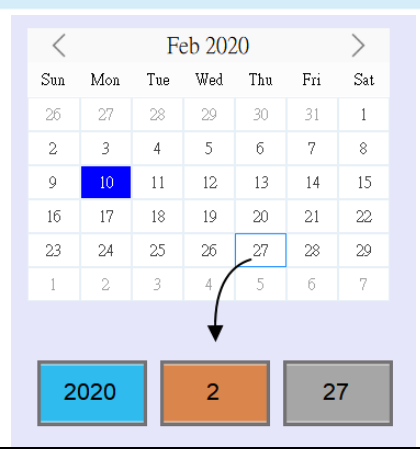

8. **[History Data Display]** Added watch feature. By tapping on a record in History Data Display object, data in the selected row can be output to the designated addresses. This setting can be found in the General tab in the object settings window.

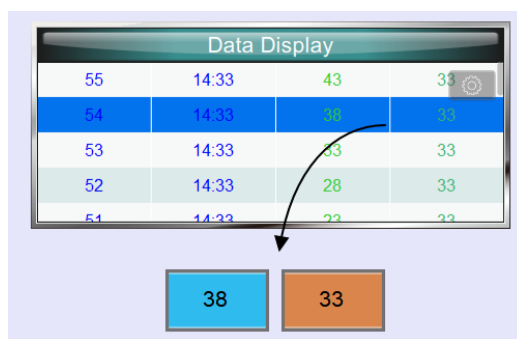

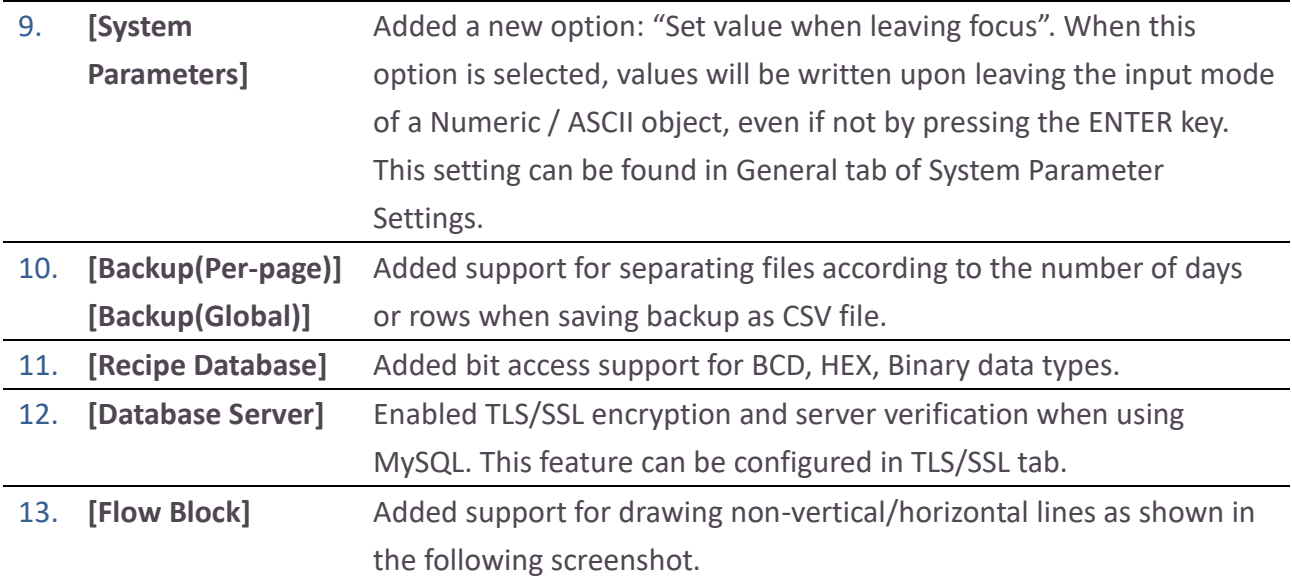

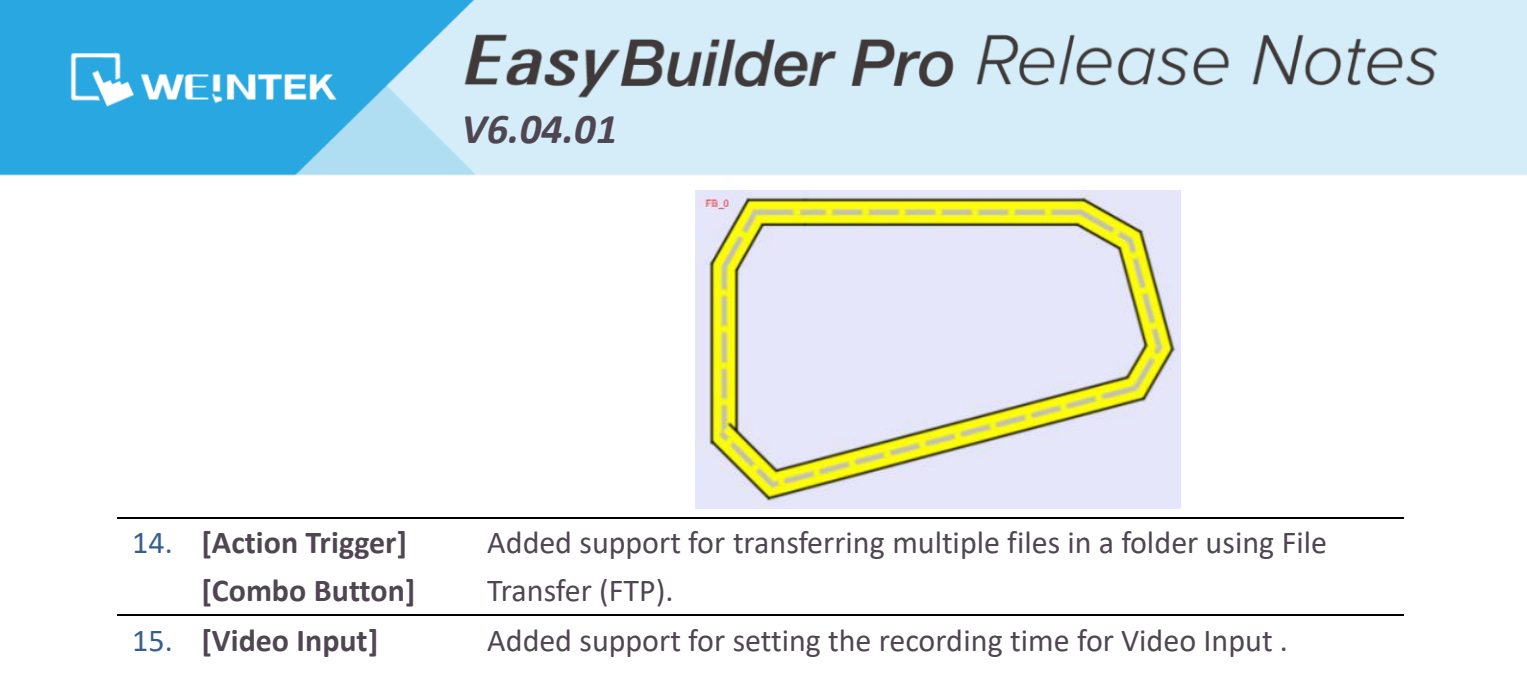

#### **cMT Diagnoser**

*1.* Added Macro Debug tool.

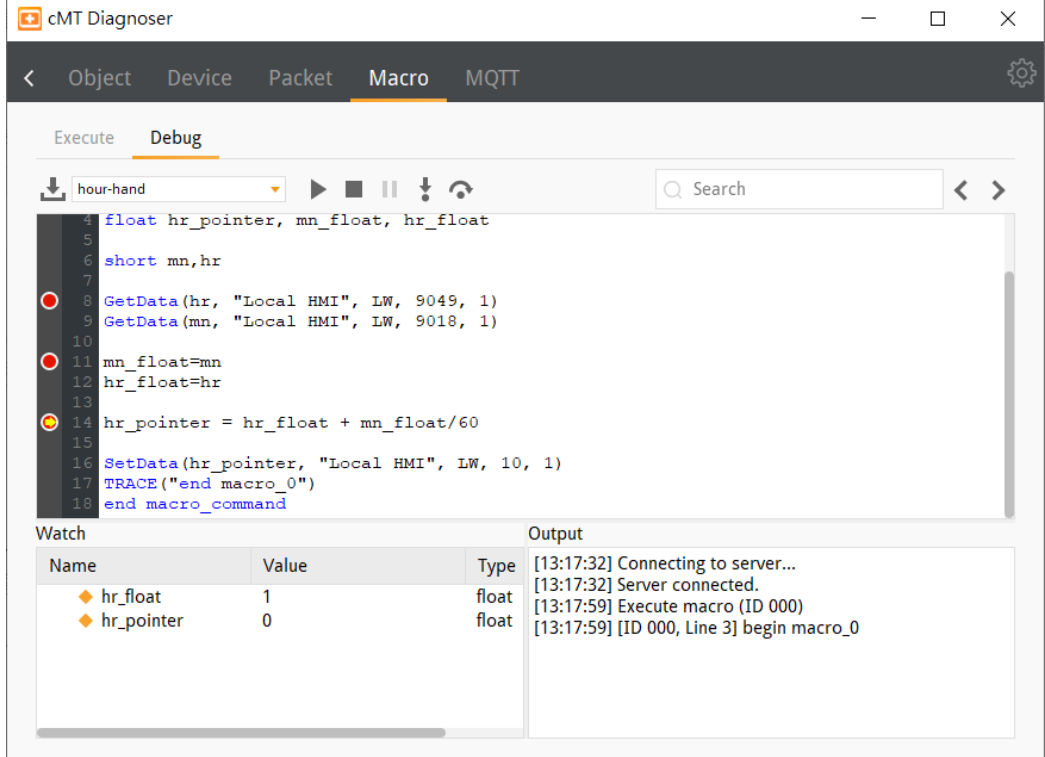

#### **cMT Viewer**

*1.* Added support for cMT Viewer to retain the value of the system register PLW-9134 (language mode (on tablet)). That is, when cMT Viewer is opened next time, it resumes last language setting.

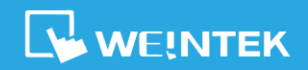

## *Drivers*

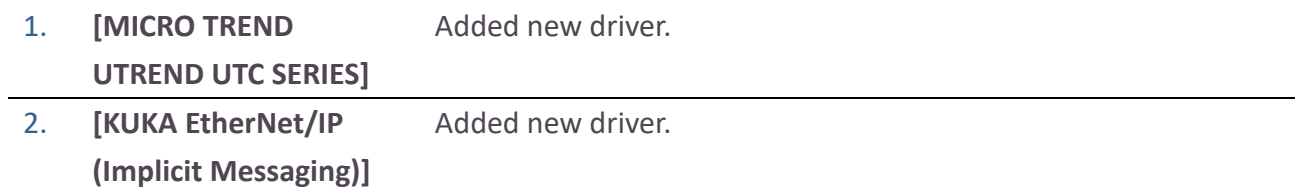